#### Información para NOM, o Norma Oficial More Information Mexicana (solo para México)

La información que se proporciona a continuación aparecerá en el dispositivo que se describe en este documento, en conformidad con los requisitos de la Norma Oficial Mexicana (NOM):

#### Importador:

Para obtener información detallada, lea la información sobre seguridad que se envió con el equipo. Para obtener información adicional sobre prácticas recomendadas de seguridad, visite dell.com/regulatory\_compliance.

Dell México S.A. de C.V. Paseo de la Reforma 2620 - Piso 11° Col. Lomas Altas 11950 México, D.F.

Número de modelo reglamentario: D11M Voltaje de entrada: 115/230 V CA Frecuencia de entrada: De 50 a 60 Hz Corriente nominal de entrada: 7,0 A/4,0 A o 6,0 A/2,1 A

- To learn about the features and advanced options available on your computer, click Start→ **All Programs→ Dell Help Documentation** or go to support.dell.com/manuals .
- • To contact Dell for sales, technical support, or customer service issues, go to dell.com/ContactDell. Customers in the United States can call 800-WWW-DELL (800-999-3355).

#### 详细信息

- 要了解有关计算机提供的配置和高级选项的信息,请单击 开始 → 所有程序 → Dell Help Documentation(Dell 帮 助说明文件),或访问 support.dell.com/manuals。
- 若因为销售、技术支持或客户服务问题要与 Dell 联络, 请访问 dell.com/ContactDell。对于美国的客户,请致电 800-WWW-DELL (800-999-3355)。

# 更 多 資 訊

- 若要瞭解您的電腦上提供的配件和進階選項,請按一下 開始 → 所有程式 → Dell Help Documentation (Dell 說明 文件),或訪問 support.dell.com/manuals。
- 若因銷售、技術支援或客戶服務問題要與 Dell 公司聯 絡,請訪問 dell.com/ContactDell。美國的客戶可撥打 800-WWW-DELL (800-999-3355)。

#### その他の情報

- ご使用のコンピュータで利用できる機能と詳細なオプショ ンを確認するには、**スタート → すべてのプログラム →** Dell Help Documentation (Dell ヘルプ文書) をクリッ クするか、support.dell.com/manuals にアクセスしてく だ さ い 。
- デルのセールス、テクニカルサボート、またはカスタマー サービスへのお問い合わせは**、dell.com/ContactDell** に アクセスしてください。米国にお住まいの方は、 800-WWW-DELL (800-999-3355) までお電話ください。

- 해당 컴퓨터에서 사용 가능한 기능 및 고급 옵션에 대한 자세한 내용을 보려면 **시작→ 모든 프로그램→ Dell Help** Documentation(Dell 도움말 설명서)을 클릭하거나 support.dell.com/manuals로 이동합니다.
- 제품 판매, 기술 지원 또는 고객 서비스 문제에 대해 Dell 사에 문의하려면 dell.com/ContactDell로 이동합니다. 미국 고객의 경우 800-WWW-DELL(800-999-3355)로 전 화 합 니 다.

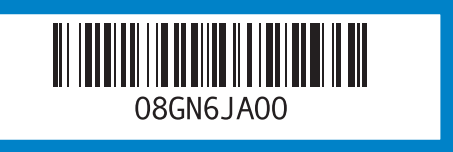

Dell™, the DELL logo, and Inspiron™ are trademarks of DelLInc. Windows® is either a trademark or registered trademark of Microsoft Corporation in the United States and/or other countries.

### 자 세 한 정 보

## 9. Power **1.** 光盘驱动 **2.** USB 2. 0

**2.** USB 2.

 $6.$  Hard-d

# Information in this document is subject to change without notice.

© 2012 Dell Inc. All rights reserved.

Regulatory model: D11M | Type: D11M002

#### Computer model: Dell Inspiron 660

#### 本文中的信息如有更改,恕不另行通知 。

© 2012 Dell Inc. 版权所有, 翻印必究。 Dell™、DELL 徽标和 Inspiron™ 是 Dell Inc. 的商标。Windows® 是<br>Microsoft Corporation 在美国和/或其它国家和地区的商标或注册商标。

管制型号: D11M | 类型: D11M002 计算机型号: Dell Inspiron 660

#### 本文件中的資訊如有變更,恕不另行通知。

#### © 2012 Dell Inc. 版權所有,翻印必究。

Dell™、DELL 徽標和 Inspiron™ 是 Dell Inc. 的商標:Windows® 是<br>Microsoft Corporation 在美國和/或其他國家/地區的商標或註冊商標。 法規型號:D11M | 類型:D11M002

電 腦 型 號 :Dell Inspiron 660

#### 本書の情報は、事前の通知なく変更されることがあります。

#### © 2012 Dell Inc. All rights reserved.

Dell™、 Dell ロゴ、および Inspiron™ は Dell Inc. の商標です。<br>Windows® は米国またはその他の国における Microsoft Corporation の商標または登録商標です。

認可モデル:D11M | タイプ:D11M002

コンピュータモデル: Dell Inspiron 660

#### 이 문서의 정보는 사전 통보 없이 변경될 수 있습니다.

#### ◎ 2012 Dell Inc. 저작권 본사 소유.

Dell™, DELL 로고 및 Inspiron™은 Dell Inc.의 상표입니다. Windows®<br>는 미국 및/또는 기타 국가/지역에서 Microsoft Corporation의 상표 또는 등록 상표입니다.

정규 모델: D11M | 유형: D11M002

컴 퓨 터 모 델 : D e l l I n s p i r o n 6 6 0

# Quick Start Guide

快速入门指南 | 快速入門指南 クイックスタートガイド | 빠른 시작 안 내 서

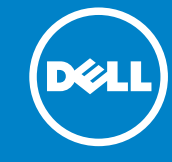

# Computer Features

1<br>2<br>2

- 2

34<br>5<br>6

 $\overline{a}$ 

计算机配置 | 電腦配件 | コンピュータの機能 | 컴 퓨 터 기 능

൹

3. 麦 克 风 端 4. 耳机端口 5. 电源按钮 6. 硬 盘 驱 7. 光 盘 驱

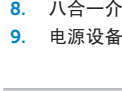

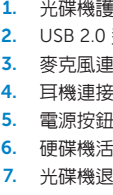

8. 八 合 一

1. オプテ

**Contract Contract Contract** 

**2.** USB 2.

3. マイク 4. ヘッド

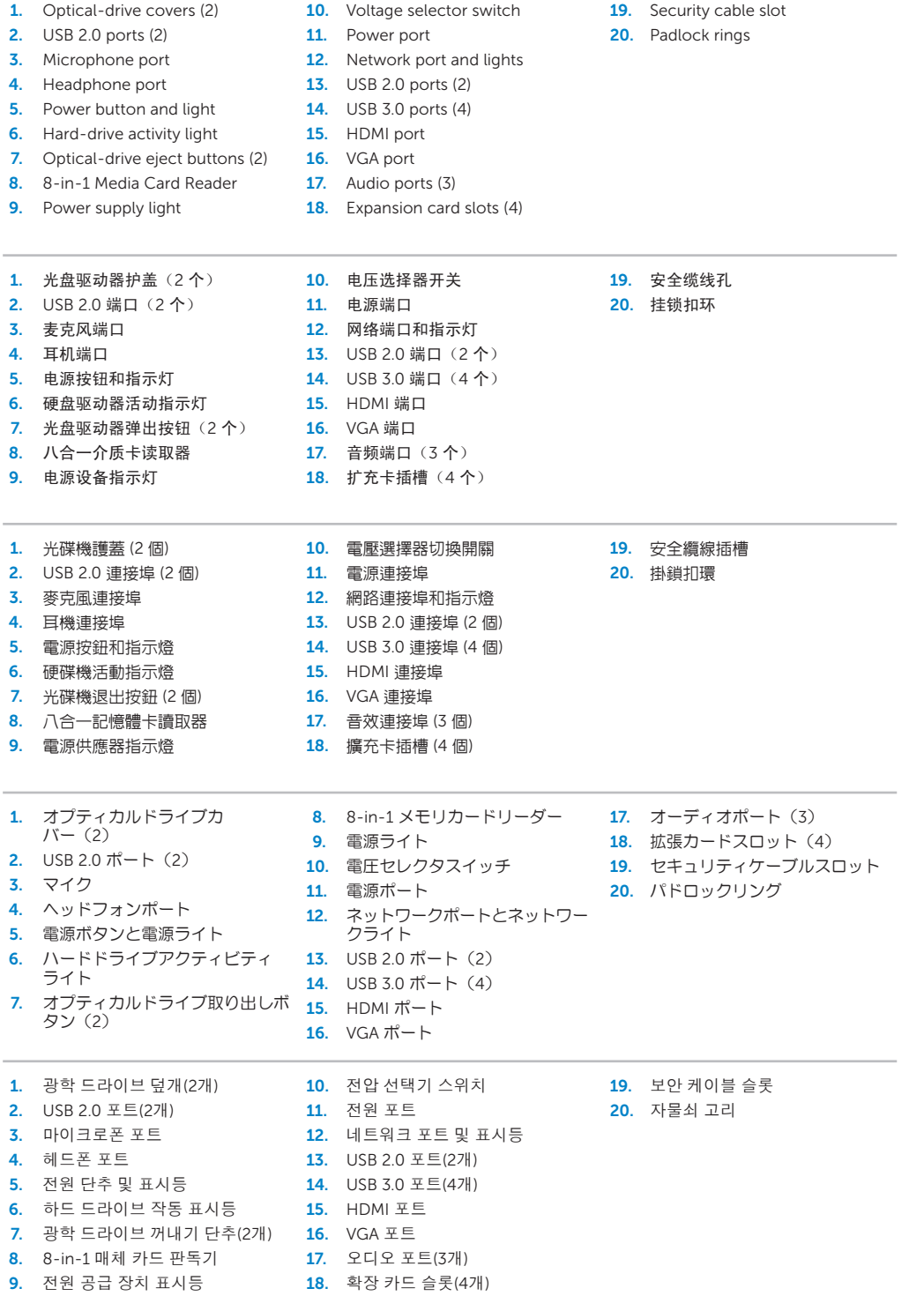

# inspiron

バ ー (

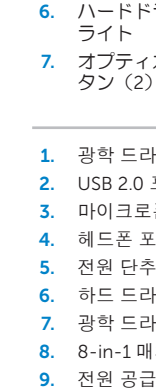

# 9  $\overline{\phantom{0}}$ 10  $-\Box$ 11 **A** 19<br>1<br>1 12 -00 F  $13 (\mathsf{DGLL})$  $14 \circledS$ 15

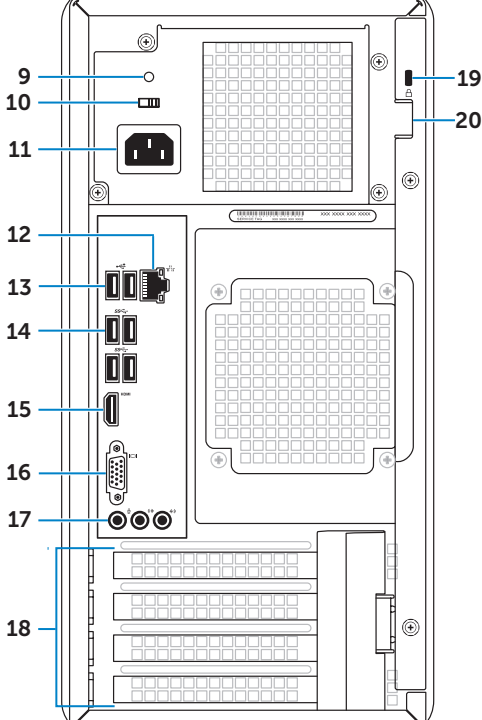

# 660

# Connect the keyboard and mouse 1

连接键盘和鼠标 | 連接鍵盤與滑鼠 キーボードとマウスを接続します | 키보드 및 마우스 연결

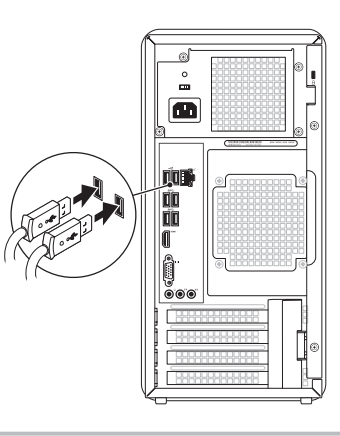

# 2 Connect the network cable (optional)

| 连接网络电缆 (可选)| 連接網路續線 (可選)

# 4 Connect the power cable and press the power button

ネットワークケーブルを接続します(オプション)| 네트워크 케이블 연결(선택사양)

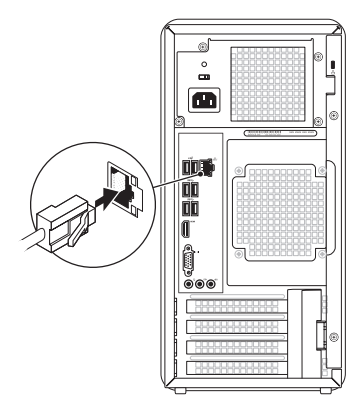

# <sup>3</sup> Connect the Display

连接电源电缆,然后按电源按钮 | 連接電源線並按下電源按鈕 電源ケーブルを接続して、電源ボタンを押します | 전원 케이블 연결 및 전원 단추 누르기

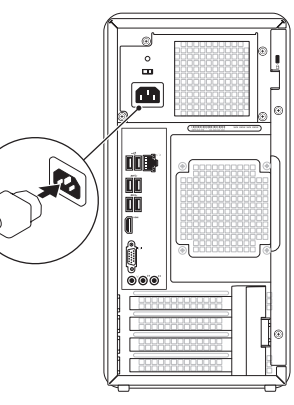

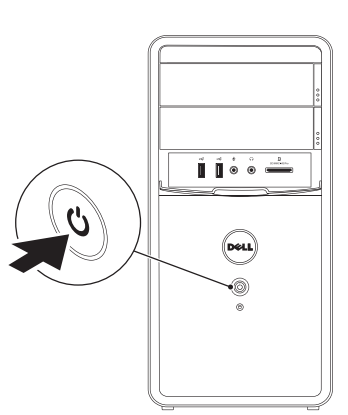

# **5 Complete Windows setup**

完成 Windows 设置 | 完成 Windows 設定 Windows のセットアップを完了します | Windows 설치 완료

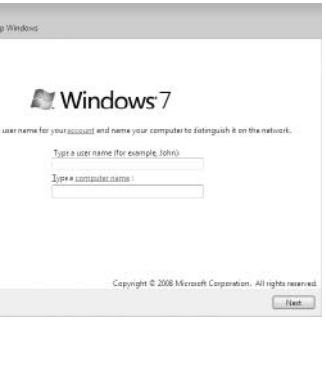

在此处记录您的服务标签 | 在此記錄您的服務標籤 ここにサービスタグをご記入ください | 여기에 서비스 태그를 기록하십시오

连接显示器 | 連接顯示器 | モニターを接続します | 디스플레이 연결

 $\mathscr{C}$  NOTE: If you ordered your computer with an optional discrete graphics card, connect the display to the port on your discrete graphics card.

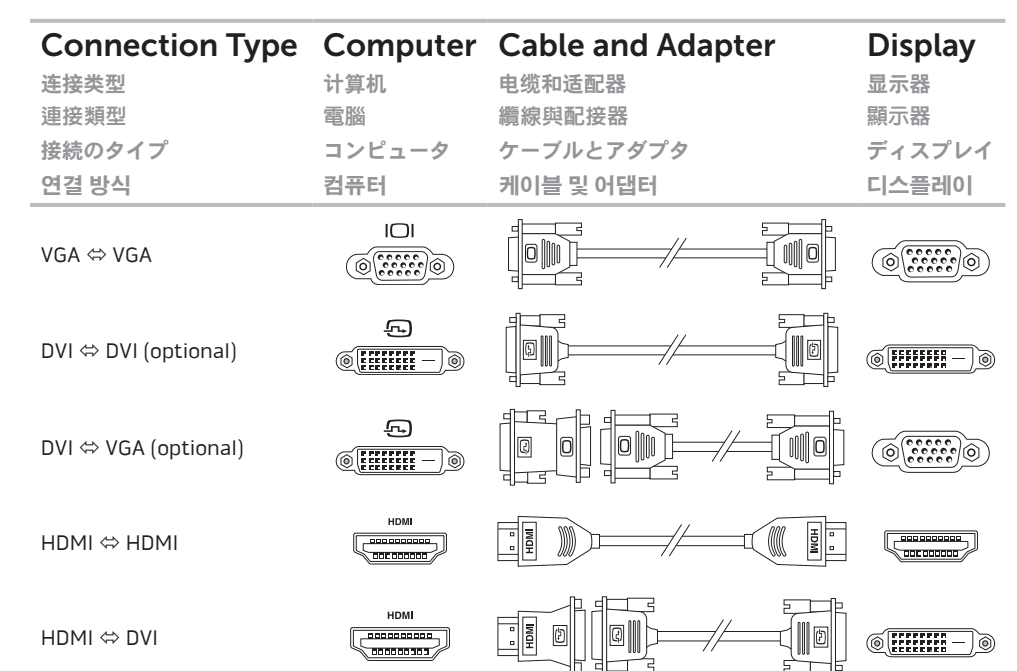

- 24 注: 如果您所订购的计算机带有可选的独立图形卡, 请将显示器连接到该独立图形卡上的端口。
- $\mathscr{D}$  註:如果您在訂購電腦時訂購了可選的分離式圖形卡,請使用該圖形卡上的連接埠連接顯示器。
- メモ:コンピュータ本体の注文時に外付けグラフィックスカードを注文した場合は、外付けグラ フィックスカードのコネクタを使用してディスプレイを接続します。
- <mark>∅ 주</mark>: 컴퓨터와 함께 선택사양의 독립형 그래픽 카드를 주문한 경우 디스플레이를 독립형 그래픽 카드의 포트에 연결합니다.

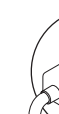

# Locate your Service Tag

找到您的服务标签 | 找到您的服務標籤 サービスタグを確認します | 서비스 태그 찾기

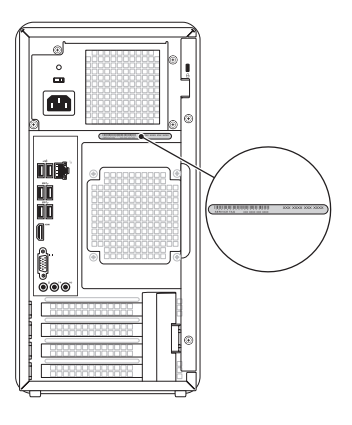

# Record your Service Tag here

# Before You Contact Support 在您联络支持人员之前 | 在您聯絡支援人員之前

サポートへのお問い合わせの前に | 지원부에 연락하기 전에

# Record your Windows password here

NOTE: Do not use the @ symbol in your password

在此处记录您的 Windows 密码 注: 请勿在密码中使用 @ 符号 在此記錄您的 Windows 密碼 註:請勿在您的密碼中使用 @ 符號 ここにご使用の Windows のパスワードをご記入ください メモ:@ 記号をパスワードに使用しないでください 여기에 Windows 암호를 기록하십시오 주: 암호에 @ 기호를 사용하지 마십시오